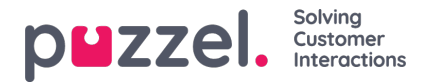

## **Søkeresultater for e-post**

Medietypen E-post i Puzzel kan være vanlig e-post eller skriftlige henvendelser fra et hvilket som helst system koblet til Puzzel (ofte kalt e-oppgave). Medietypen E-post inneholder også planlagte oppgaver.

Når du søker, vises henvendelser med medietype E-post som samsvarer med søket.

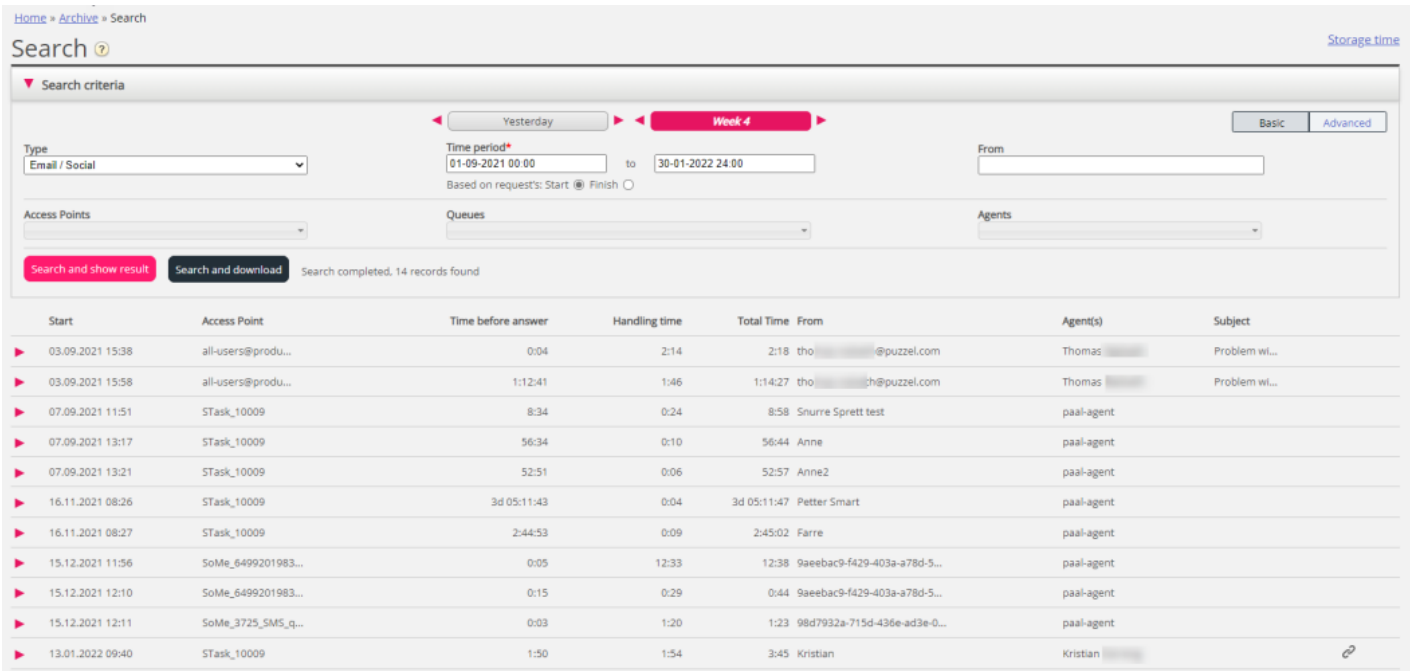

Når en e-postforespørsel ankommer Puzzel-tjenesten, genereres en ankomstpost og forespørselen vises i arkivet med Start, Til (tilgangspunkt), Fra og Emne. Hvis du bruker Avansert søk, kan du velge Svarstatus = Ennå ikke besvart eller Besvart i stedet for Alt, som er standard.

Informasjon om tid brukt i kø og hvilken agent som svarte er tilgjengelig først etter at e-postforespørselen er håndtert i Puzzel.

- "Tid før svar" er tiden fra ankomst til e-post i kø til den første agenten godtar det. Dette tilsvarer ventetiden i statistikkrapporten Detaljer per kø for e-post og sosiale medier.
- 'Håndteringstid' er tiden fra agentens klikk godtar til han / hun klikker 'fullfør'.
- 'Total tid' er fra e-postmeldingen ankom i Puzzel-køen til den siste agenten har klikket på ferdig.

Under diagrammet finner du koblingen Vis innhold, som er en kobling til e-posten (e-oppgaven) som er lagret i systemet ditt. Dette er koblingen Puzzel mottok da e-posten ble plassert i kø. (Denne koblingen brukes ikke for planlagte aktiviteter.) Merk: Hvis e-posten/e-oppgaven er flyttet til en annen mappe i kildesystemet, er det mulig at koblingen ikke lenger er gyldig.

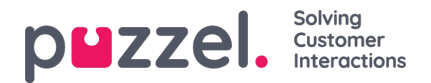

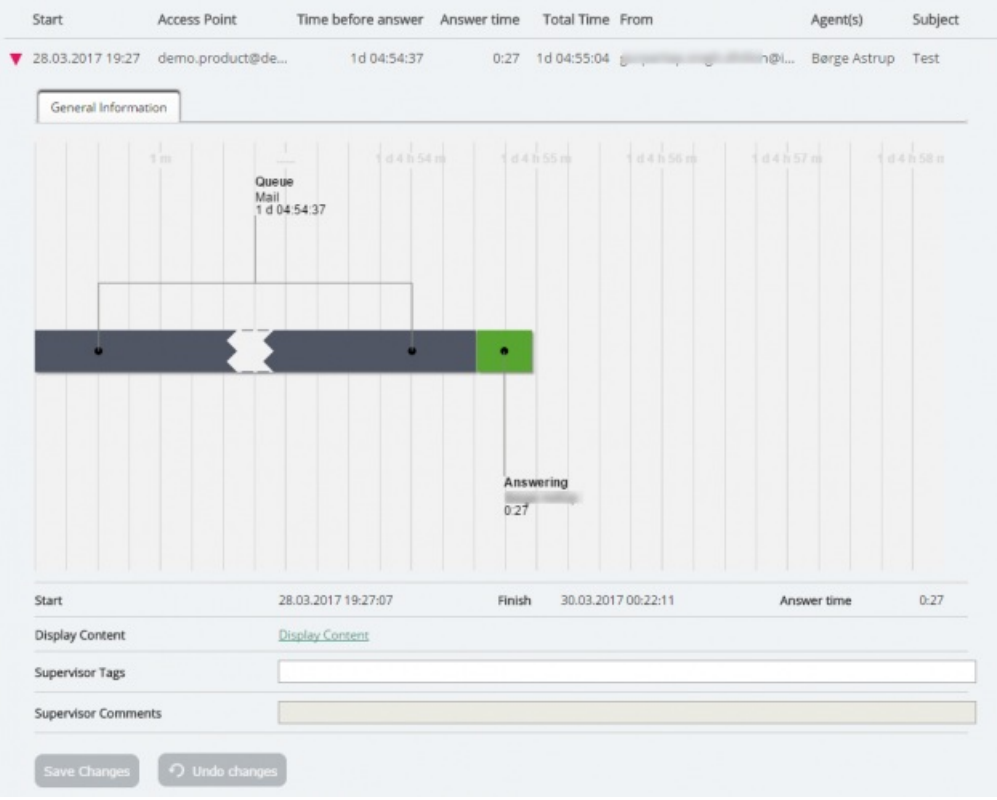

Hvis agenten som godtok e-postmeldingen overfører den til en annen agent eller kø, vises tiden før neste agentsvar vises som tid i (en ny) kø.

Hvis agenten setter e-posten i sin personlige kø og deretter svarer på den senere, vises dette som tid i personlig kø og deretter en ny behandlingstid.

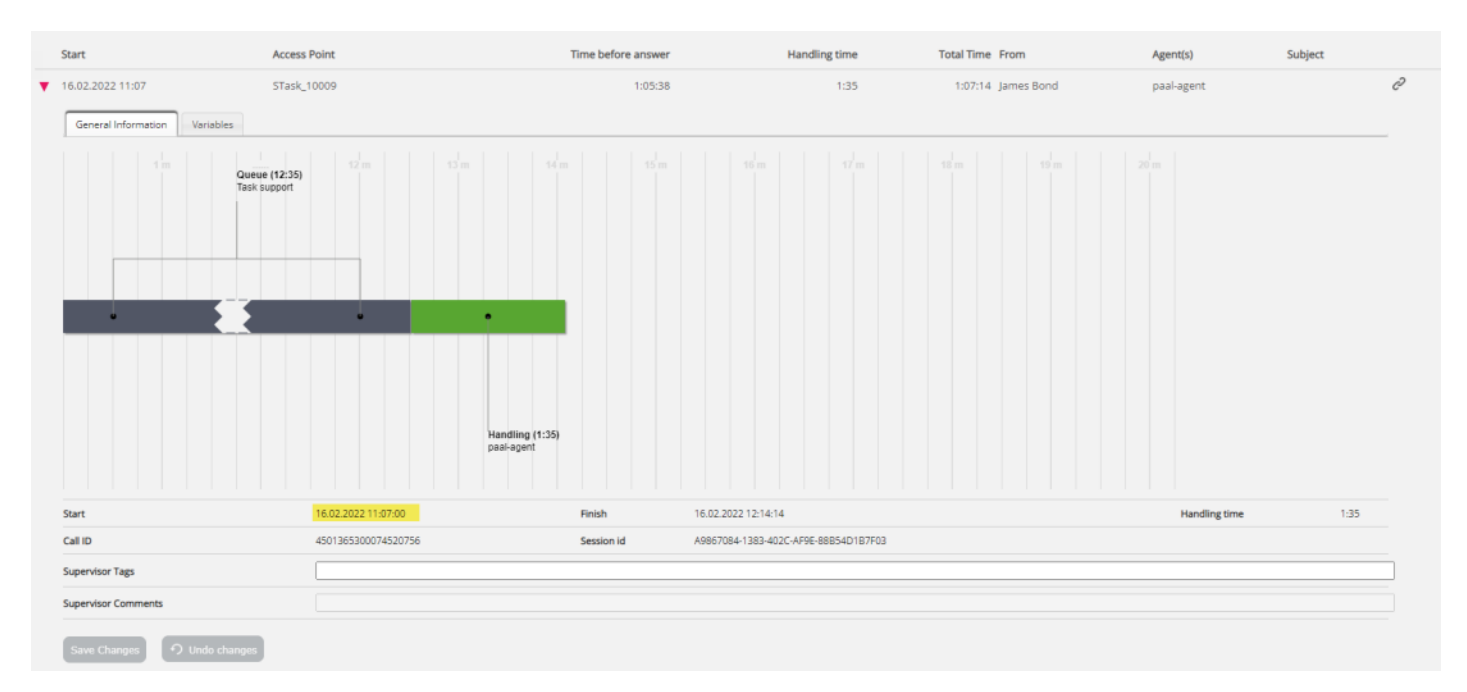

## **Planlagte oppgaver i Arkiv**

En planlagt oppgave vises med typen e-post og med kontaktnavnet som Fra. Den planlagte oppgaven vises med svært begrenset informasjon i Arkiv noen minutter etter at den er opprettet (som en e-post som er mottatt, men ennå ikke besvart), og når den planlagte oppgaven utføres av agenten (noen timer eller dager senere), vises resten av informasjonen om den planlagte oppgaven i Arkiv.

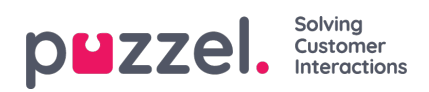

De forskjellige inndataparameterne som emne, kontakt-ID, telefonnummer og URL-adresse vises i fanen Variabler, inkludert endringer som er gjort på disse variablene.

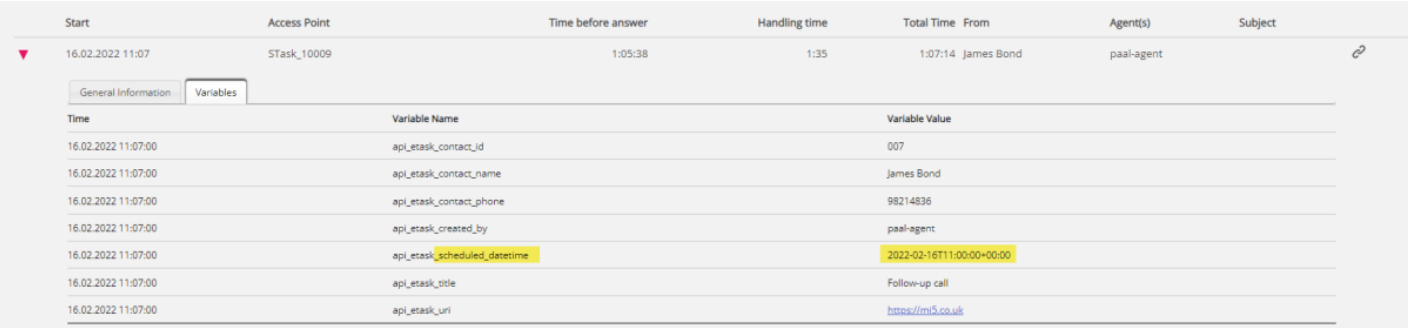